## **PROCEDURA PER LA PRENOTAZIONE ON LINE DI UN COLLOQUIO CON I DOCENTI**

La **prenotazione dei colloqui con i docenti** possono avviene tramite un'apposita procedura on line di Axios, il registro elettronico.

I genitori dovranno **cliccare sulla voce "Prenotazione Colloqui"**

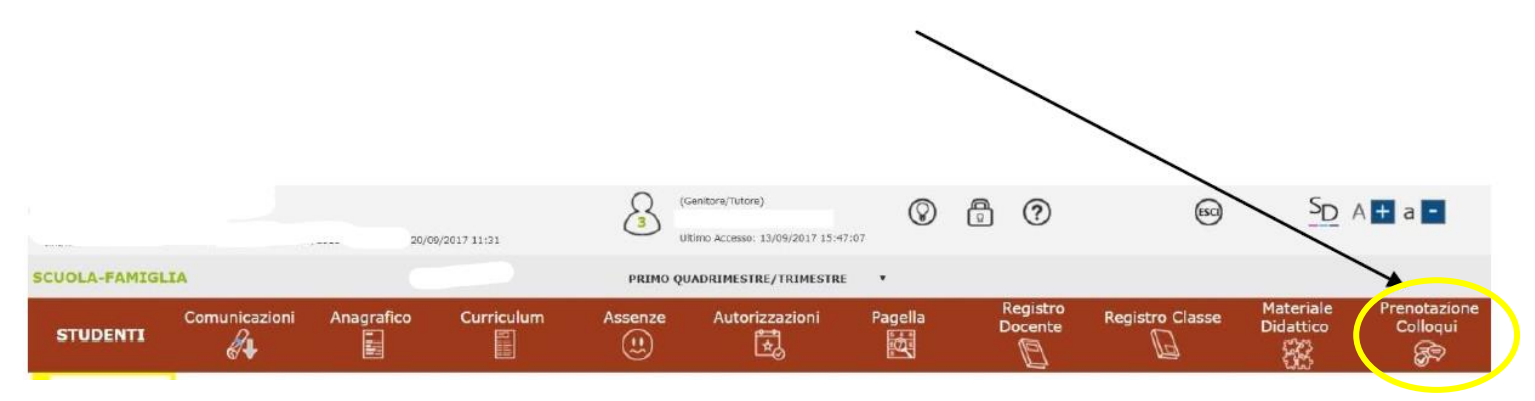

Una volta aperta la pagina, **cliccare**, in corrispondenza del docente e della data prescelta, sull'**icona rossa** "**NO**" (apparirà "SI" in verde) e scegliere dal menu a tendina il numero della prenotazione.

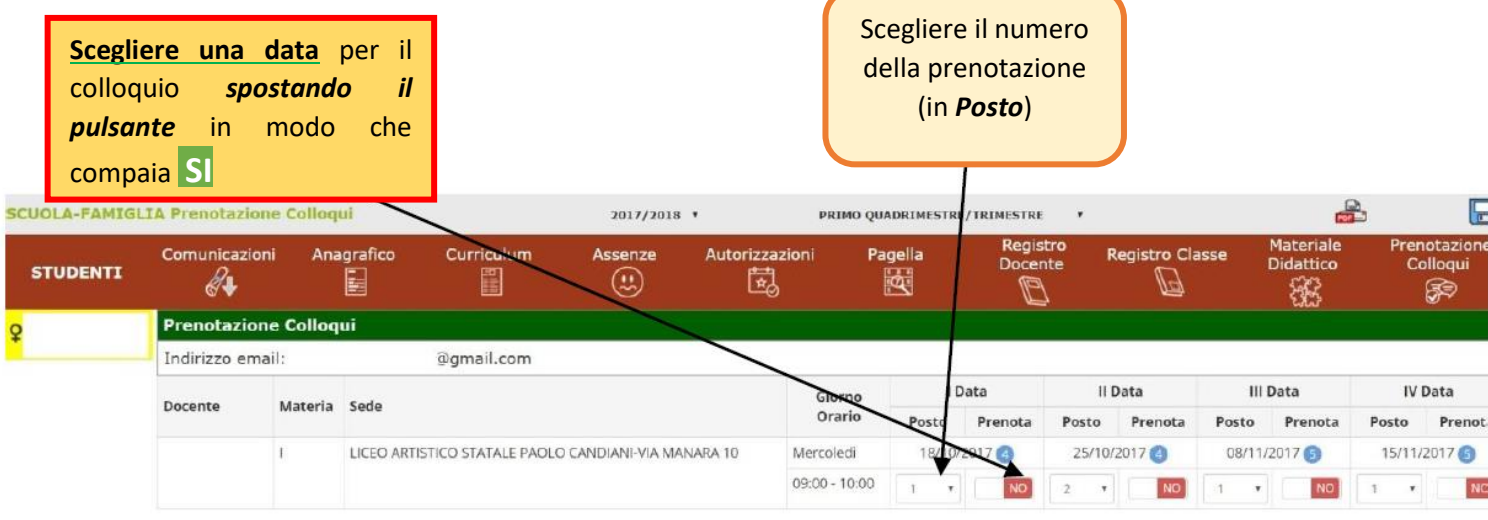

Cliccare sul pulsante in alto a destra per confermare le prenotazioni.

Si ricorda che il sistema assegna a ciascun colloquio un numero progressivo fino al massimo delle prenotazioni possibili per quella data, in base al numero di colloqui stabilito dal docente.

Al termine di queste operazioni, **ricordarsi di cliccare sul pulsante "Salva" in alto a destra per confermare la prenotazione**.

Se si intende *annullare la prenotazione*, basta cliccare di nuovo sull'**icona verde "SI**" che diventerà rossa con la dicitura "**NO**" e ricordarsi di salvare di nuovo.